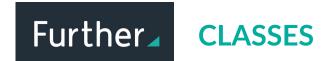

Follow these instructions to add a student to an existing class using their username.

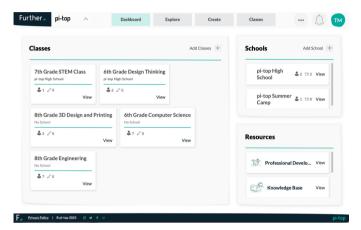

1) Log in and choose a class from the teacher dashboard.

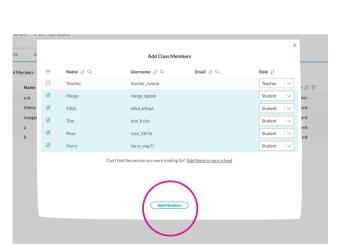

4) Click Add Members.

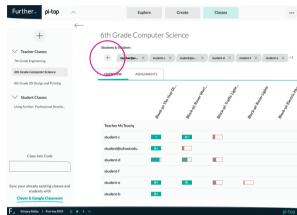

2) Click the + sign (Add New).

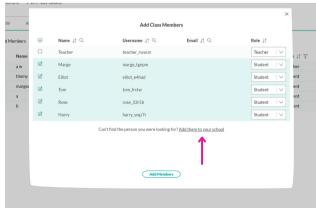

Note: If your students aren't listed here, click on the "Add them to your school" link and then repeat these steps.

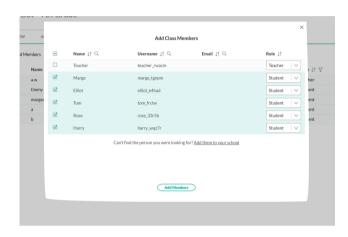

3) Check the box next to the student name(s) you want to enroll.

Note: You can also sync google classroom or clever classes or allow students to self-enroll using a join code.

For more information see our **Further guides**.